### **1) When you open Google Chrome**

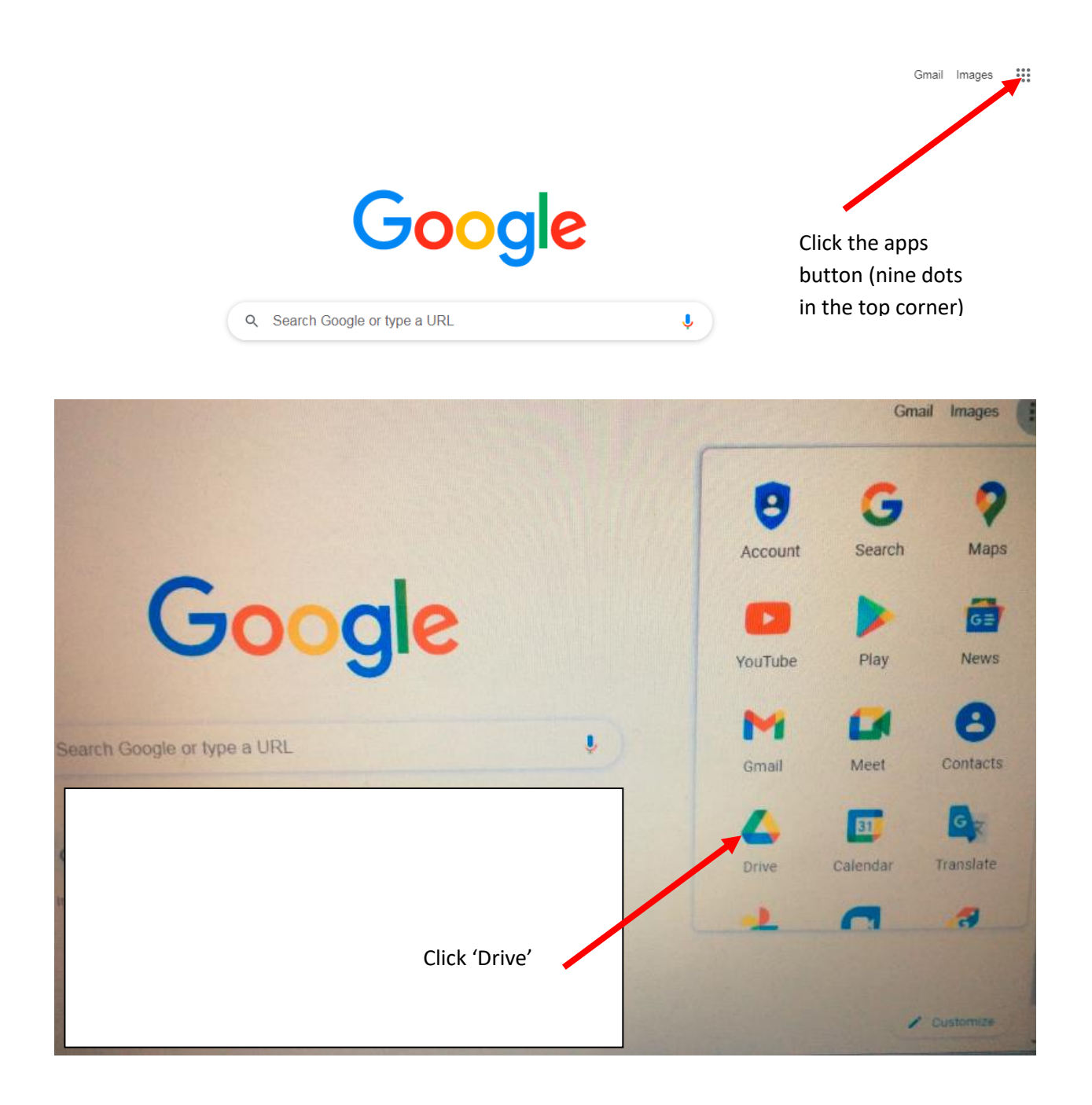

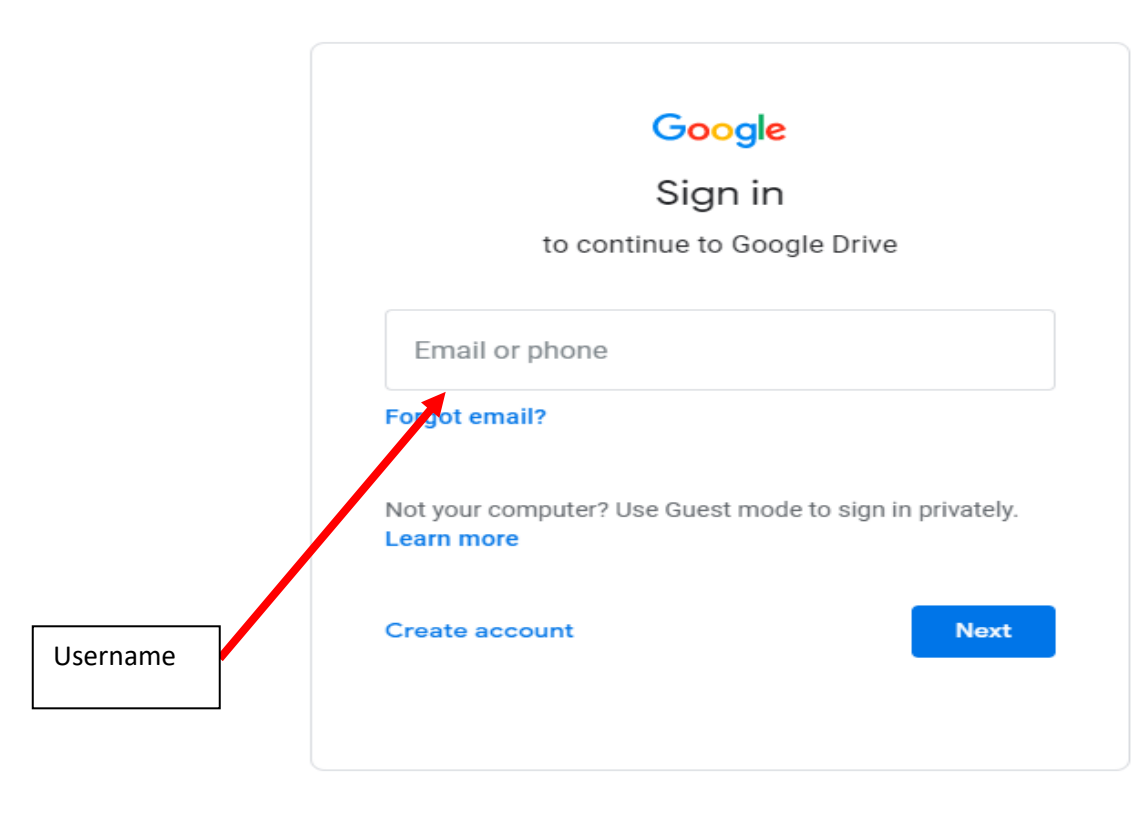

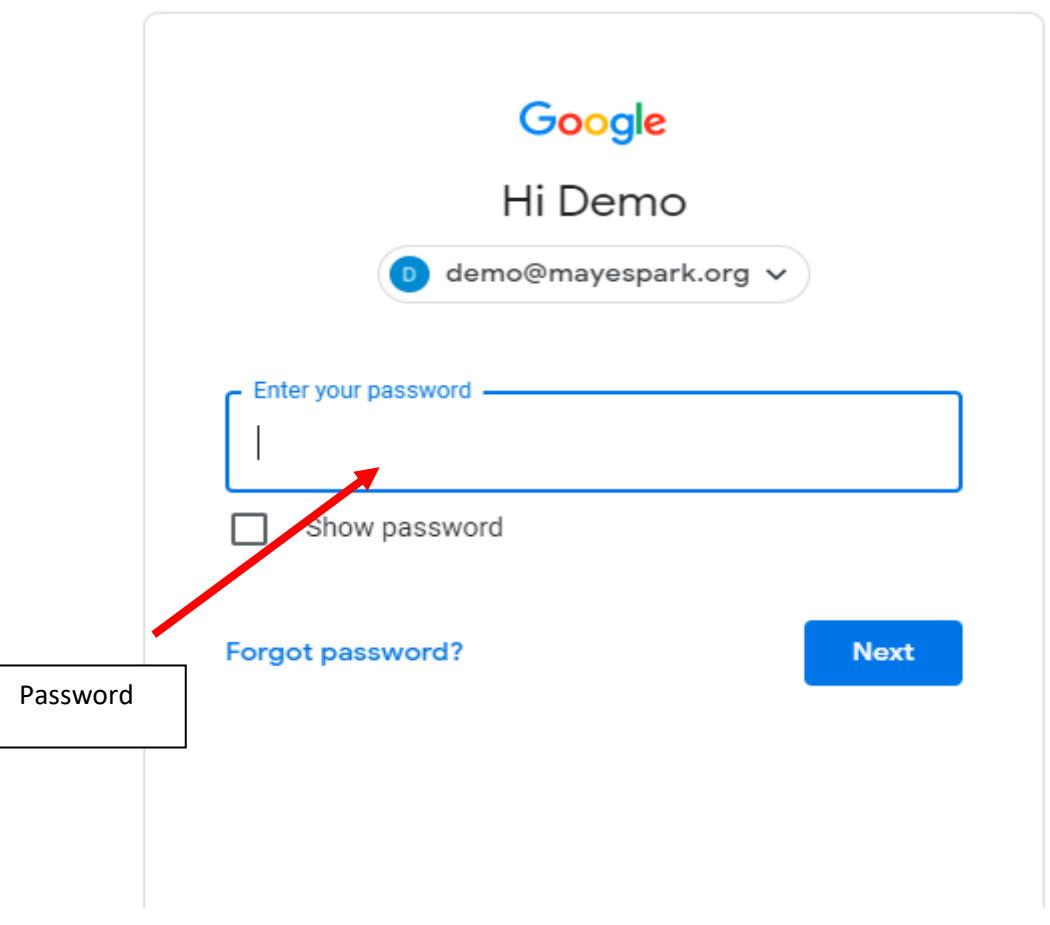

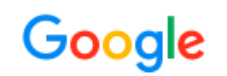

## Welcome to your new account

Welcome to your new account: demo@mayespark.org. Your account is compatible with many Google services, but your mayespark org administrator decides which services you may access using your account. For tips about using your new account, visit the Google Help Center.

When you use Google services, your domain administrator will have access to your demo@mayespark.org account information, including any data you store with this account in Google services. You can learn more here, or by consulting your organization's privacy policy, if one exists. You can choose to maintain a separate account for your personal use of any Google services, including email. If you have multiple Google accounts, you can manage which account you use with Google services and switch between them whenever you choose. Your username and profile picture can help you ensure that you're using the intended account.

If your organization provides you access to the Google Workspace core services, your use of those services is governed by your organization's Google Workspace agreement. Any other Google services your administrator enables ("Additional Services") are available to you under the Google Terms of Service and the Google Privacy Policy. Certain Additional Services may also have service-specific terms. Your use of any services your administrator allows you to access constitutes acceptance of applicable service-specific terms.

Click "Accept" below to indicate that you understand this description of how your demo@mayespark.org account works and agree to the Google Terms of Service and the Google Privacy Policy.

**Accept** 

**5)**

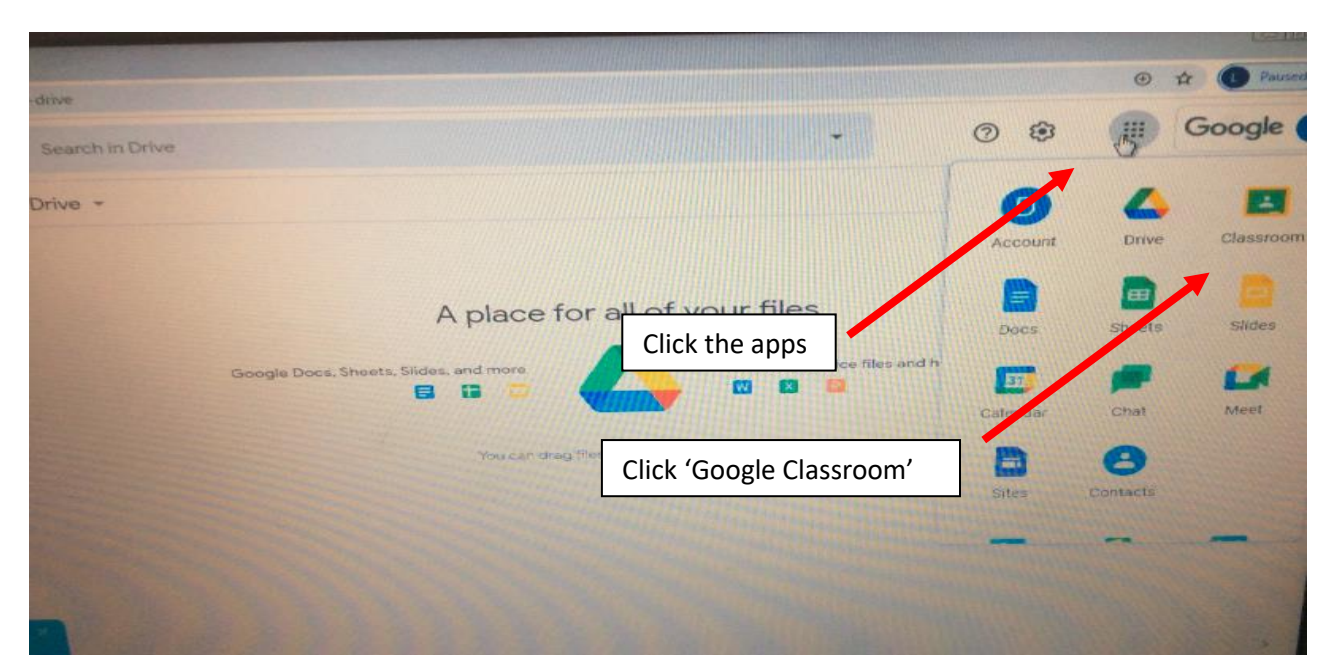

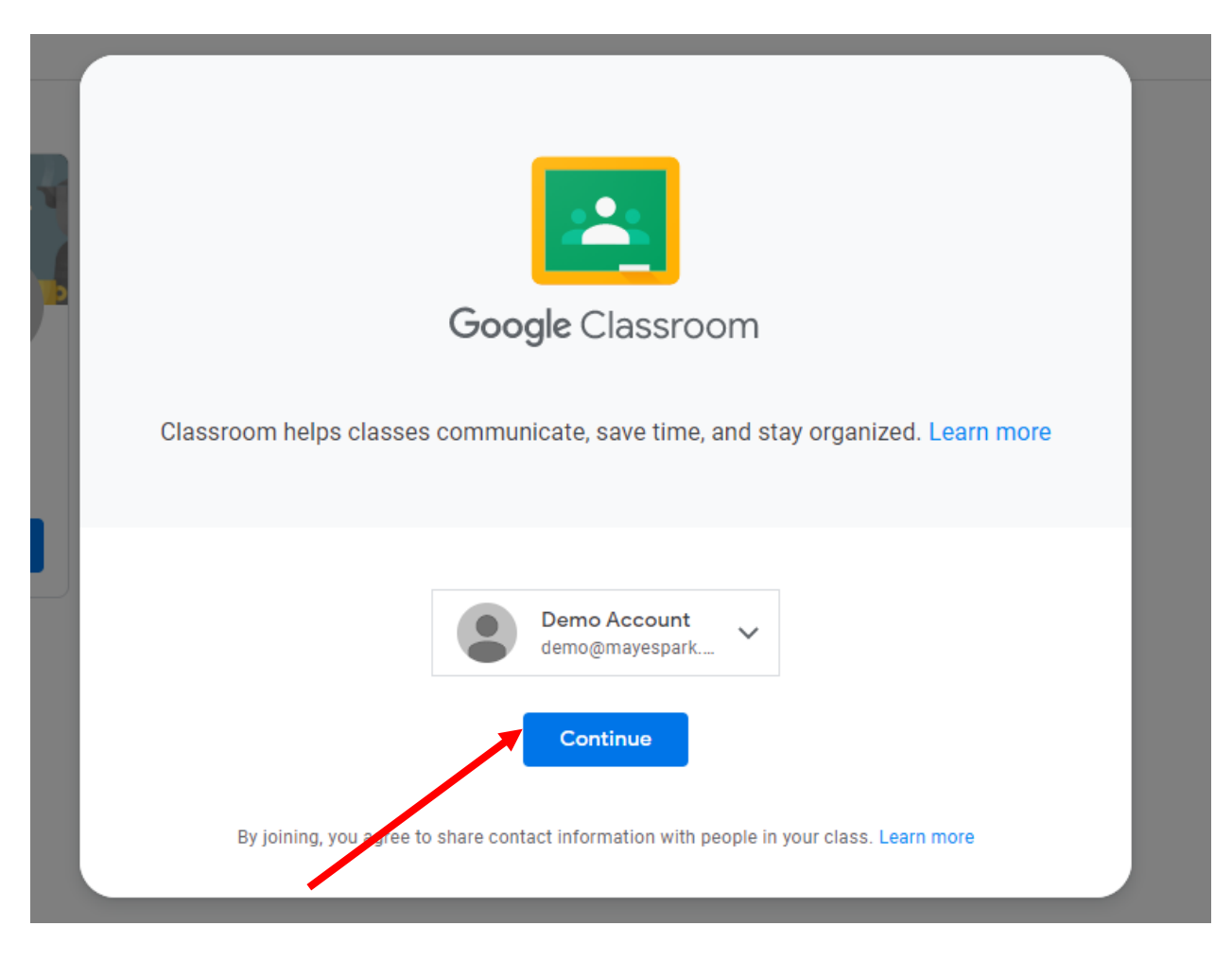

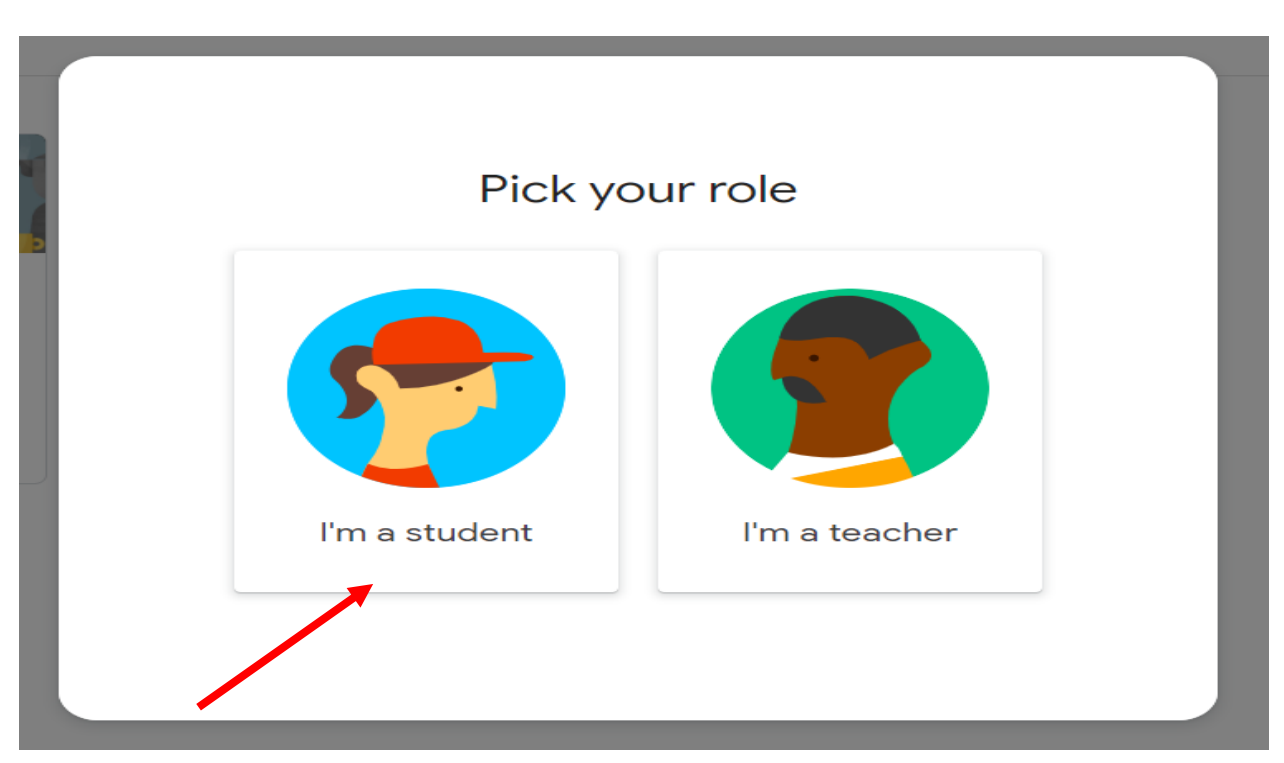

**6)**

 $\equiv$  Google Classroom

 $+$   $\mathbb{H}$  D

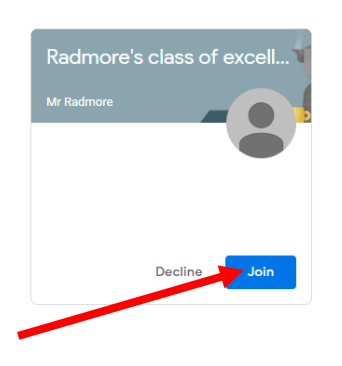

## **9)**

## **Finding the work**

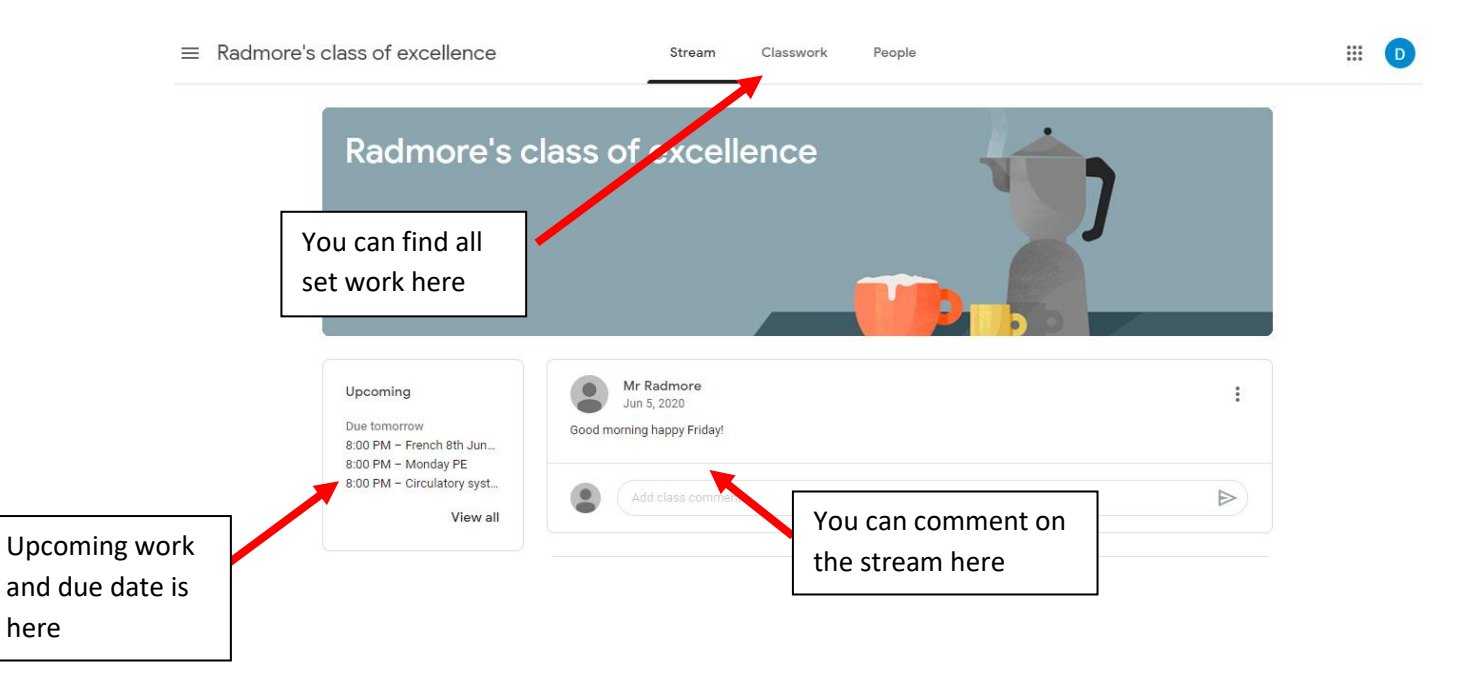

**When you click on the classwork tab at the top, you will see all of the tasks for that day.**

# Home Learning - Thursday 7th January 2021

 $\colon$ 

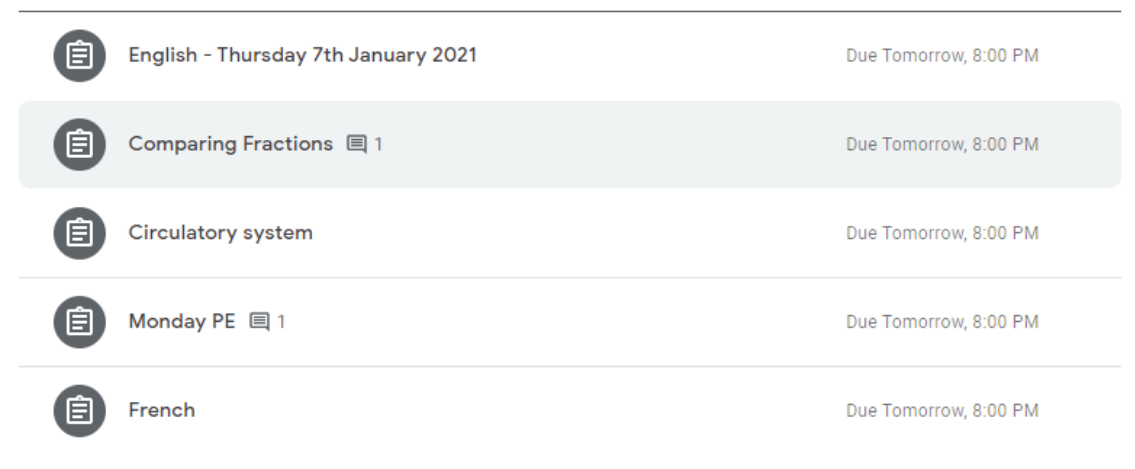

#### **11)**

#### **Click on the task you will do first.**

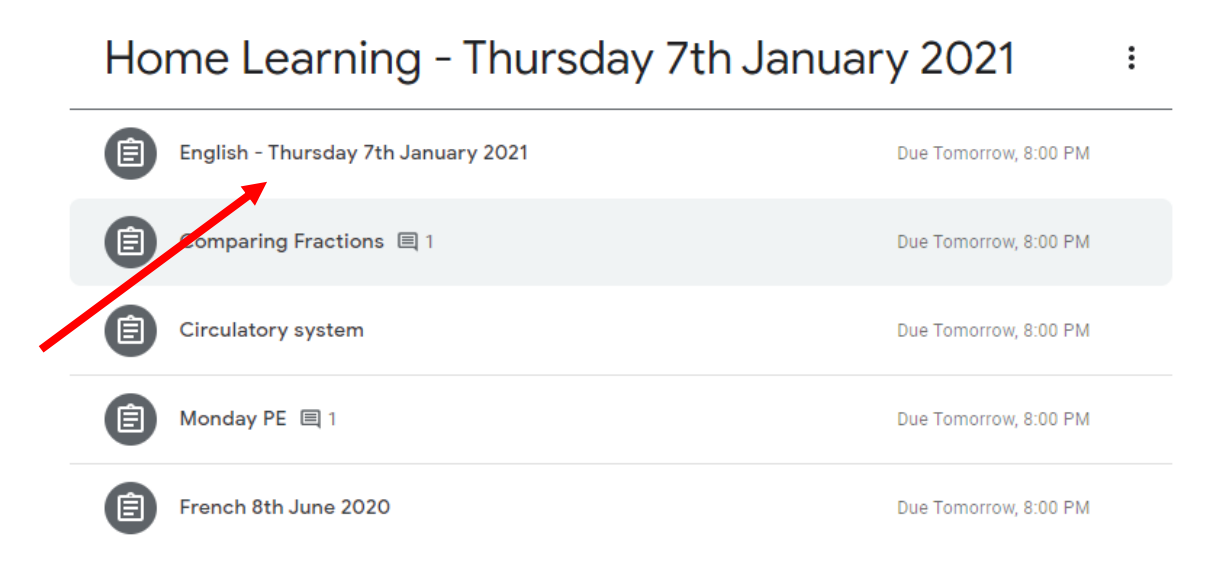

值

Posted 3:33 PM

#### **Click 'View assignment'**

# Home Learning - Thursday 7th January 2021

English - Thursday 7th January 2021 Due Tomorrow, 8:00 PM Assigned Carrie's War comprehension task. Read the text in the presentation and then answer the questions at the end. Remember to upload a photo of your work. English - Thursday 17th D... Google Slides

 $\vdots$ 

View assignment

#### **13)**

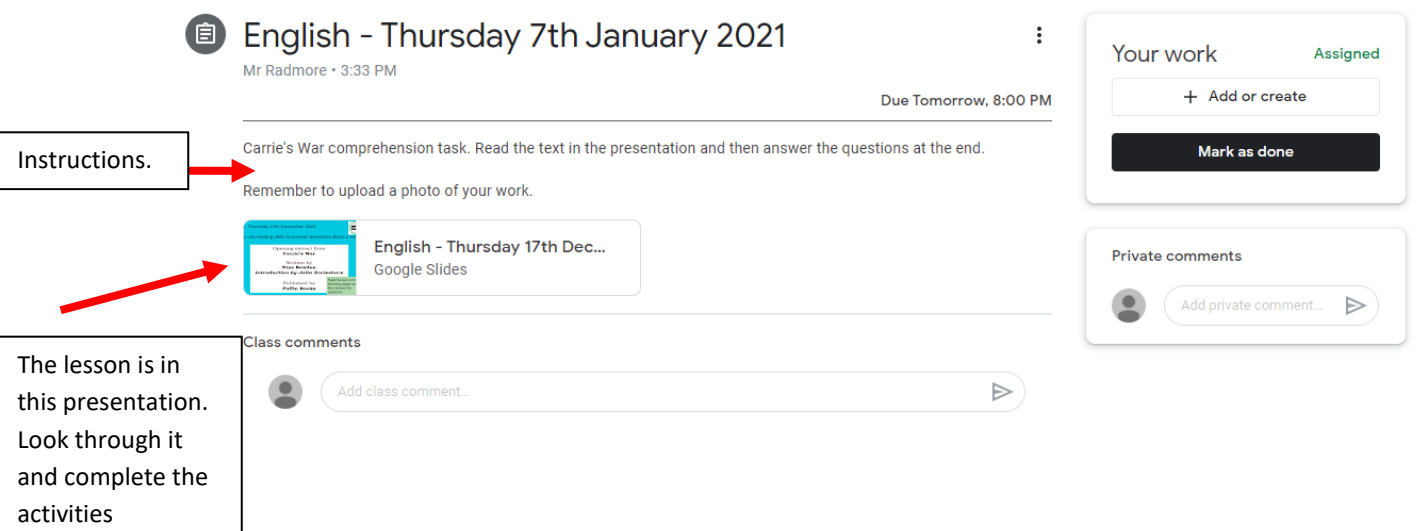

**When you have completed the tasks in your homework book, take a photo (you may be able to use your laptop camera or phone and email it to your laptop)**

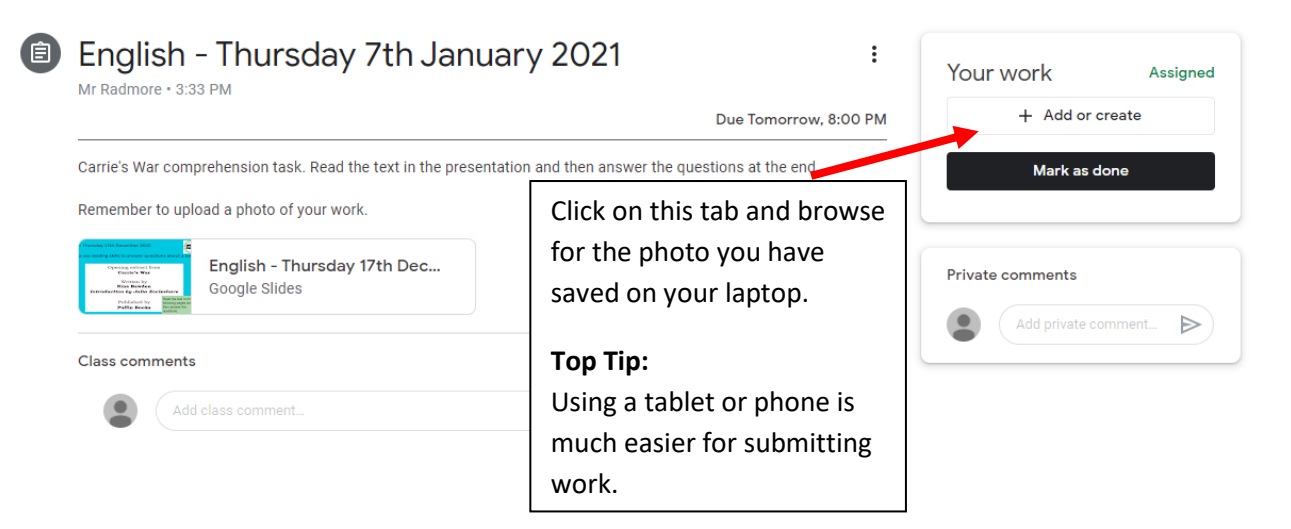

#### **15)**

## **If taking and finding the photo proves too difficult – you could try this step.**

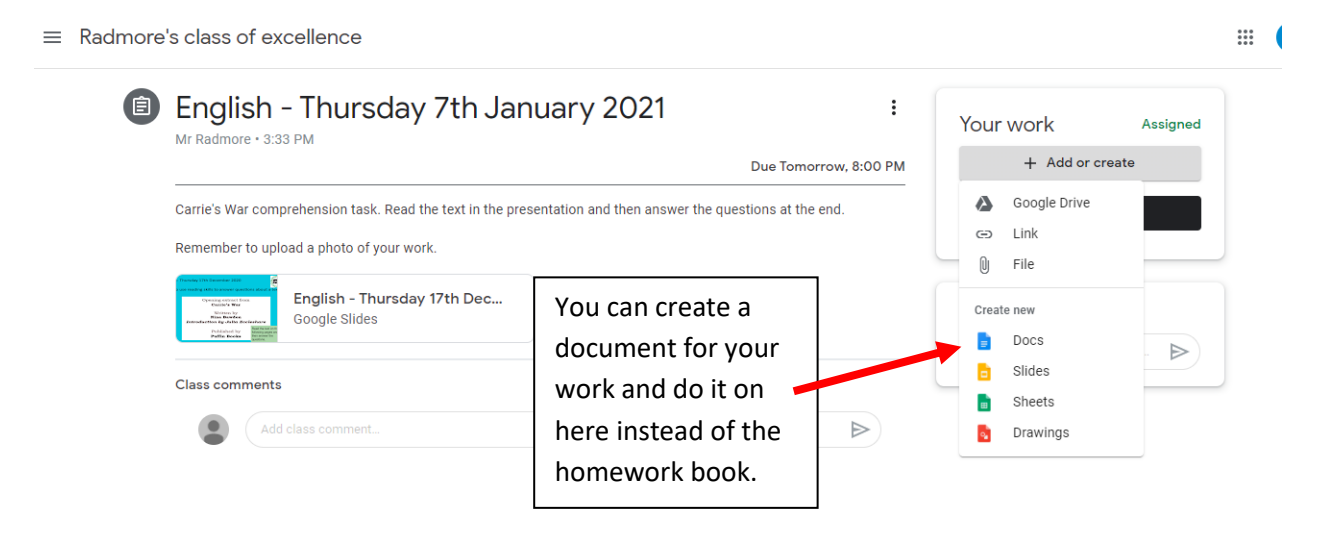

# **When finished – click 'Mark as done'**

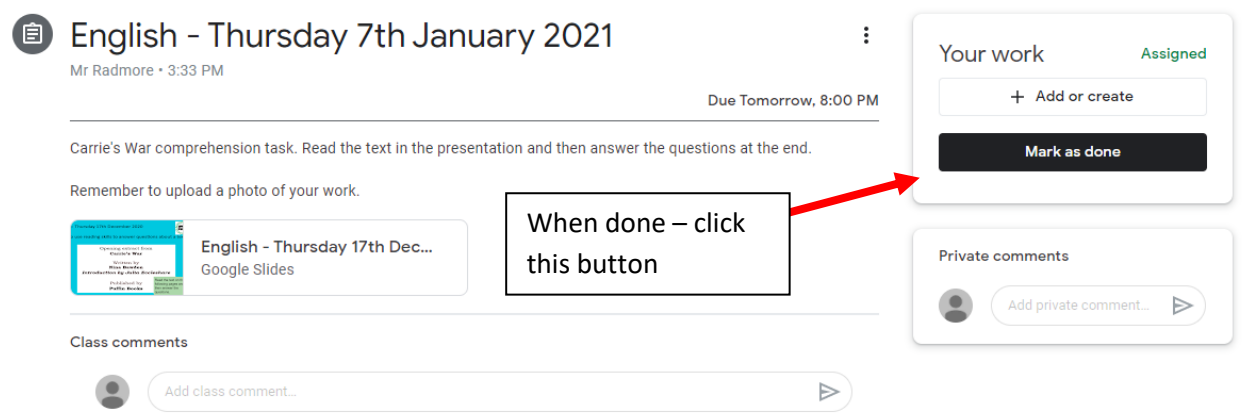